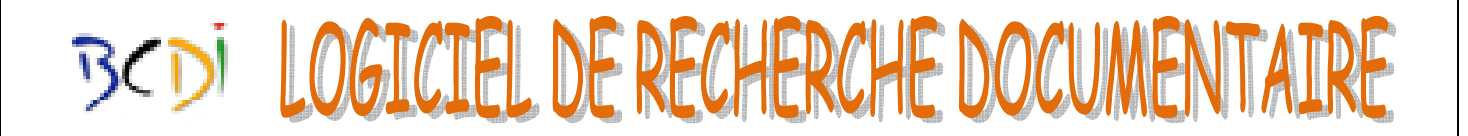

Il s'agit du logiciel qui permet de rechercher tous les documents du CDI (livres + revues). C'est donc l'outil indispensable pour toute recherche documentaire.

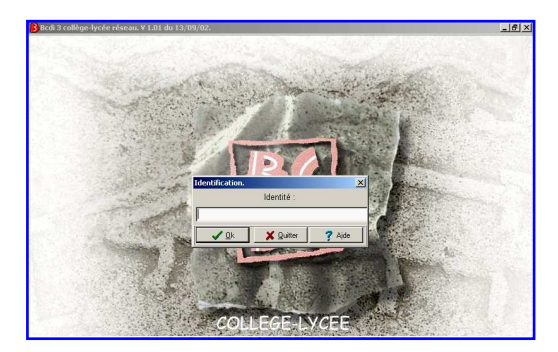

Pour entrer dans le logiciel, je clique sur OK **sans entrer de mot de passe.**

## **COMMENT RECHERCHER ?**

**A partir d'un titre de livre** que je connais, je veux chercher l'auteur pour savoir si ce livre est au CDI et en connaître la cote.

**1)** Cliquer sur l'onglet « Titre ».

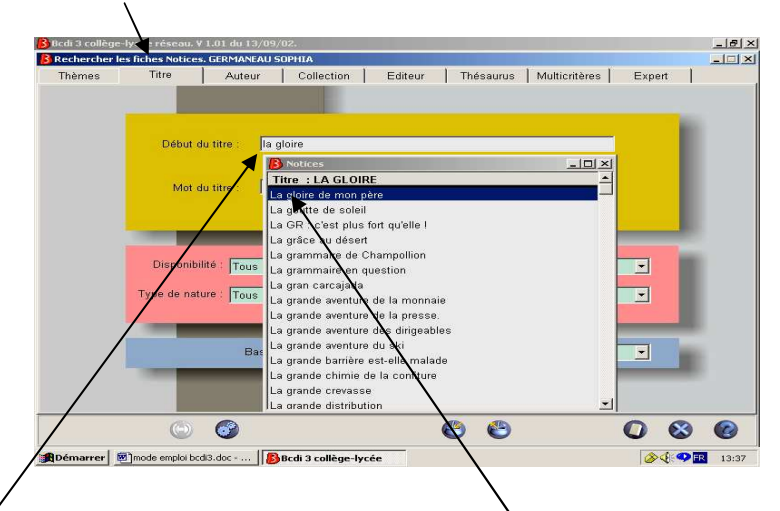

Dans la zone de saisie, je tape les premières lettres du titre recherché et je le capture avec la touche Entrée quand il est en surbrillance.

- Si je ne connais pas le titre exact, j'utilise la  $2^{em}$  zone de saisie (*Mot du titre*).
- **2)** Lancer la recherche (touche Entrée du clavier ou symbole de l'engrenage).

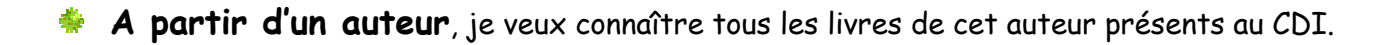

**1)** Je clique sur l'onglet « Auteur».

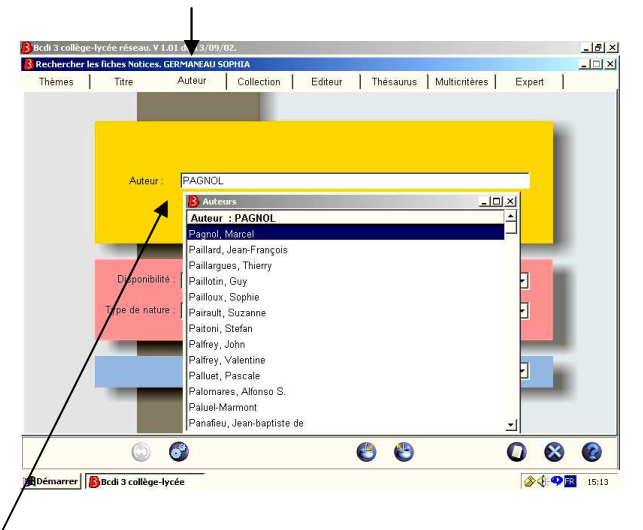

 Dans la zone de saisie, je tape les premières lettres du nom de l'auteur voulu et je le capture avec entrée quand il est en sur brillance.

**2)** Je lance la recherche.

## **A partir d'un thème :**

L'onglet « Thèmes » est celui qui apparaît à l'ouverture du logiciel.

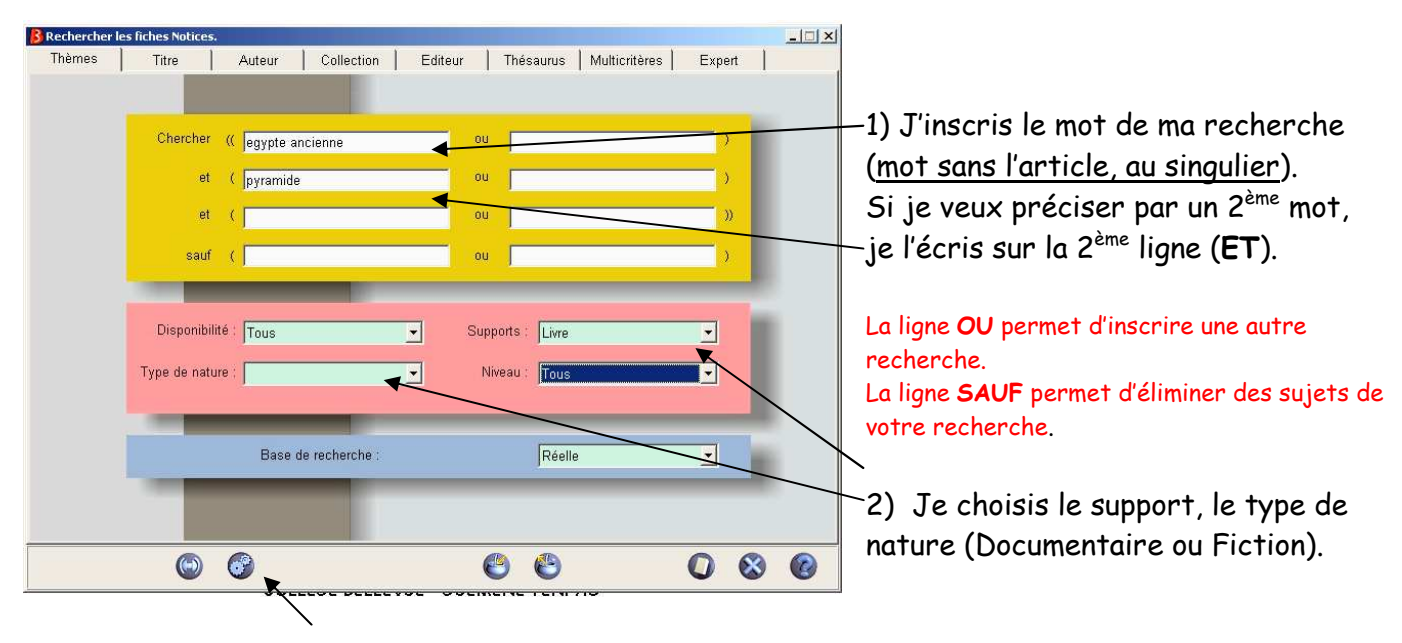

Je lance la recherche.

Le résultat s'affiche. Je consulte le résultat de ma recherche.

## **COMMENT NOTER LES REFERENCES ?**

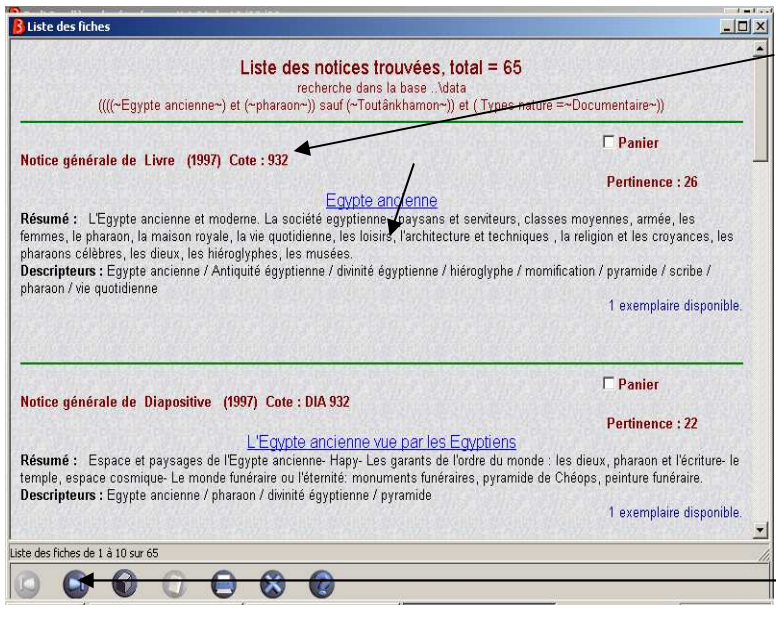

Je note les références à partir de la notice du document.

Je note le titre et la cote

Les notices se présentent par dix. Il faut utiliser la flèche pour accéder aux suivantes.

**Attention** : **il arrive que le résultat soit trop important ou ne corresponde pas bien à la demande. Il faut alors affiner votre recherche.** 

**Vocabulaire documentaire : Lorsqu'il y a trop de résultats, on parle de bruit. Lorsqu'il y en a pas ou très peu, on parle de silence.** 

**Cette terminologie s'applique aussi à la recherche sur Internet.** 

**De nombreux exercices sont à ta disposition au CDI.**

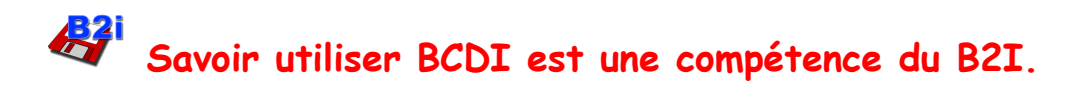

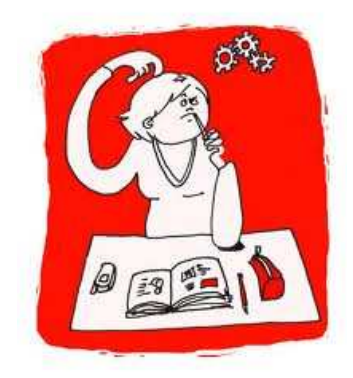